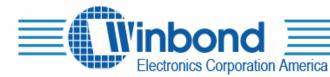

2727 North First Street, San Jose, Ca. USA Tel:(408)943-6666 Fax:(408)554-1786

# ISD-COB17<u>x x x</u> User's Manual

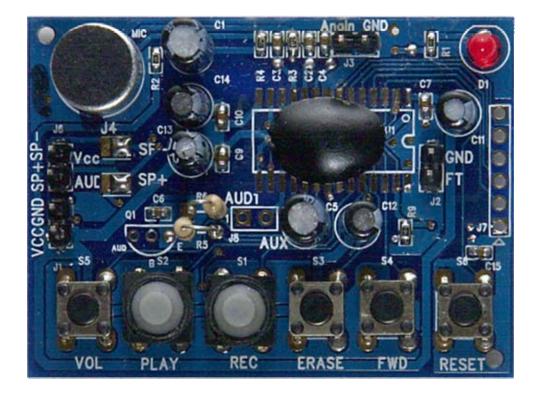

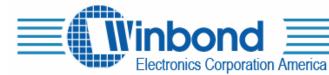

# **DESCRIPTION:**

The ISD-COB17<u>xxx</u> is a COB/demo board for ISD1700 series. It has either an ISD17<u>xxx</u> die or ISD17<u>xxx</u> SOIC unit assembled, where <u>xxx</u> represents the duration, to demonstrate the functionalities and voice quality of the ISD1700 device. The default settings for sampling frequency and output are 8kHz and PWM speaker outputs, respectively.

| Product supported                                         | Ordering Code        |
|-----------------------------------------------------------|----------------------|
| ISD1730 / 40 / 50 / 60 / 90 / 120 / 150 / 180 / 210 / 240 | ISD-COB17 <u>xxx</u> |

where <u>xxx</u> represents the duration

# CONTENTS OF THE KIT:

- The ISD-COB17<u>xxx</u> COB/Demo board
- User's manual

#### HARDWARE CONNECTIONS:

- Connect a speaker and a power supply to the related terminals. Please ensure the polarity of the power is correct to avoid any damages to the demo board.
- When Analn recording or feed-through (FT) is required, simply connect the related signal to the Analn and ground points and/or connect FT jumper for FT mode.

| Vcc SP-<br>J4 $\square$ $\square$ $\square$ | - 1 |
|---------------------------------------------|-----|
| J5 🖸 🖾 🗖<br>AUD SP+                         |     |

#### **OPERATIONS:**

#### Standalone Operations:

To Record, simply press-and-hold the  $\overline{REC}$  button and speak to the microphone. The LED stays on while recording. Release Record button to stop recording.

To Playback the recorded message, pressing  $\overline{PLAY}$  button once plays the message and it stops automatically when completed. During playback, pressing  $\overline{PLAY}$  button again will halt the playback operation. While playback operation, the LED flashes.

To Erase a message, simply pressing **ERASE** button will erase the message when it is the 1<sup>st</sup> or last message.

To Forward to the next message, pressing  $\overline{FWD}$  button once will advance to the next message.

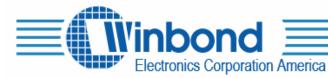

To change the Volume, pressing  $\overline{VOL}$  button once will alter one volume level.

To Reset the device, pressing **RESET** button will bring the device back to its default state.

To vary the sampling frequency, change the Rosc (R5) to the desired value.

To feed-through (**FT**) Analn signal to output, install jumper at J2, then connect signal to Analn terminal.

# SPI Operations:

Simply connect the SPI signals to the SPI terminal and start running the program.

For other technical details on the ISD1700 series, please refer to the datasheet.

# SCHEMATIC:

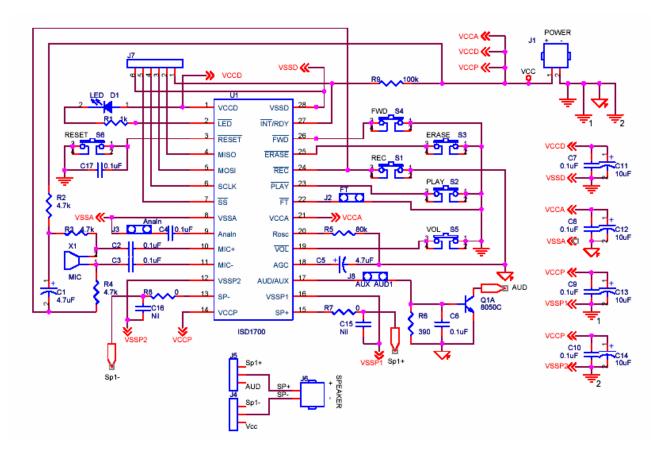

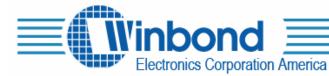

# PCB LAYOUT PICTURES:

Dimension: 54 mm x 40 mm

Top view:

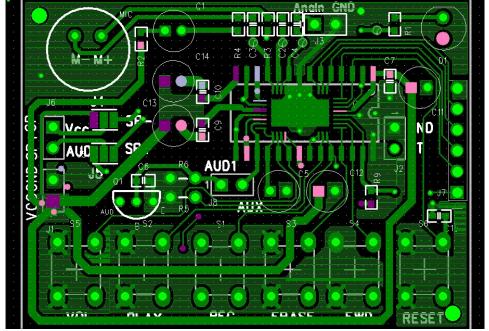

Rear view:

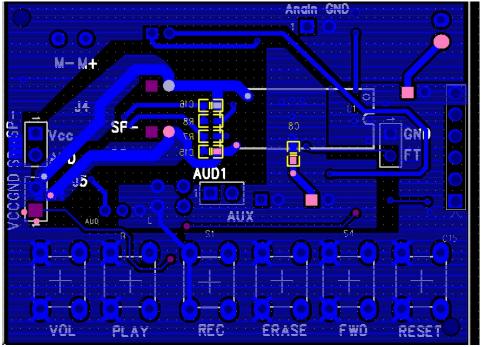